#### **BAB III**

## **ANALISIS DAN PERANCANGAN SISTEM**

#### **3.1 Analisis Sistem**

Analisis sistem merupakan proses memecah sebuah sistem menjadi bagian kecil yang bertujuan untuk mengenal dan menilai masalah atau hambatan yang ada dalam sistem yang sedang berjalan. Hasil analisis ini bisa dipakai sebagai panduan dalam merancang atau mengembangkan sistem yang baru.Tahap analisis sistem terdiri dari 3 bagian, yaitu:

## **3.1.1 Analisis Kebutuhan Sistem**

Tujuan dari analisis kebutuhan sistem yaitu memahami fasilitas yang perlu dimiliki oleh sistem dan memverifikasi bahwa sistem tersebut dapat memenuhi kebutuhan pengguna. Tujuan utama dari sistem yang akan dibuat adalah untuk memberikan bantuan kepada Kantor Kelurahan Lasiana dalam memperlancar pertukaran informasi.

## **3.1.2 Analisis Peran Sistem**

Sistem Informasi ini dibuat untuk memberikan kemudahan bagi masyarakat agar dapat dengan mudah mendapatkan informasi mengenai bantuan PKH tersebut. Peranan sistem yang dibuat adalah sebagai berikut:

- 1. Sistem ini bisa meng-*input* data penduduk, konsumsi, pekerjaan, pendidikan, rumah, dan tabungan.
- 2. Sistem ini dapat menyimpan semua data yang dimasukkan dan direkam dalam *database.*

3. Sistem ini menghasilkan keluaran berupa data penduduk, data konsumsi, data pekerjaan, data pendidikan, data rumah, dan data tabungan.

#### **3.1.3 Analisis Peran Pengguna**

Dalam sistem ini terdapat tiga pengguna yang terdiri dari admin, pengguna, dan pengunjung.

- a. *Admin* disini bertugas sebagai mengontrol semua data yang ada dalam *system* kecuali tidak bisa mendaftar data penduduk.
- b. *Operator* berperan untuk mendaftar data penduduk.
- c. Pengunjung disini berperan sebagai pengguna yang bertugas mengakses *web* dan melihat informasi-informasi tentang Program Keluarga Harapan Kelurahan Lasiana.

## **3.2 Sistem Perangkat Pendukung**

Untuk merekayasa Sistem Informasi PKH pada Kantor Lurah Lasiana Berbasis *Web* maka diperlukan perangkat-perangkat komputer, yaitu:

## **3.2.1 Sistem Perangkat Keras**

Dibawah ini adalah informasi perangkat keras yang di gunakan:

- 1. Laptop : Intel® Core<sup>TM</sup> i3 6006U 2.0 GHz
- 2. RAM  $: 4$  GB DDR3L

## **3.2.2 Sistem Perangkat Lunak**

Berikut adalah informasi perangkat lunak yang di gunakan:

- 1. *PHP* 8
- 2. *MySQL Database Management System*
- 3. *Bootstrap*
- 4. *Visual Studio Code*
- 5. Sistem Operasi Windows

## **3.3 Perancangan Sistem**

## **3.3.1** *Flowchart* **Sistem**

flowchart sistem atau diagram alir merupakan representasi alur suatu proses yang digambarkan dengan simbol-simbol tertentu sesuai dengan fungsinya. Di bawah ini adalah deskripsi dan penjelasan singkat tentang diagram alir sistem yang sedang direncanakan.

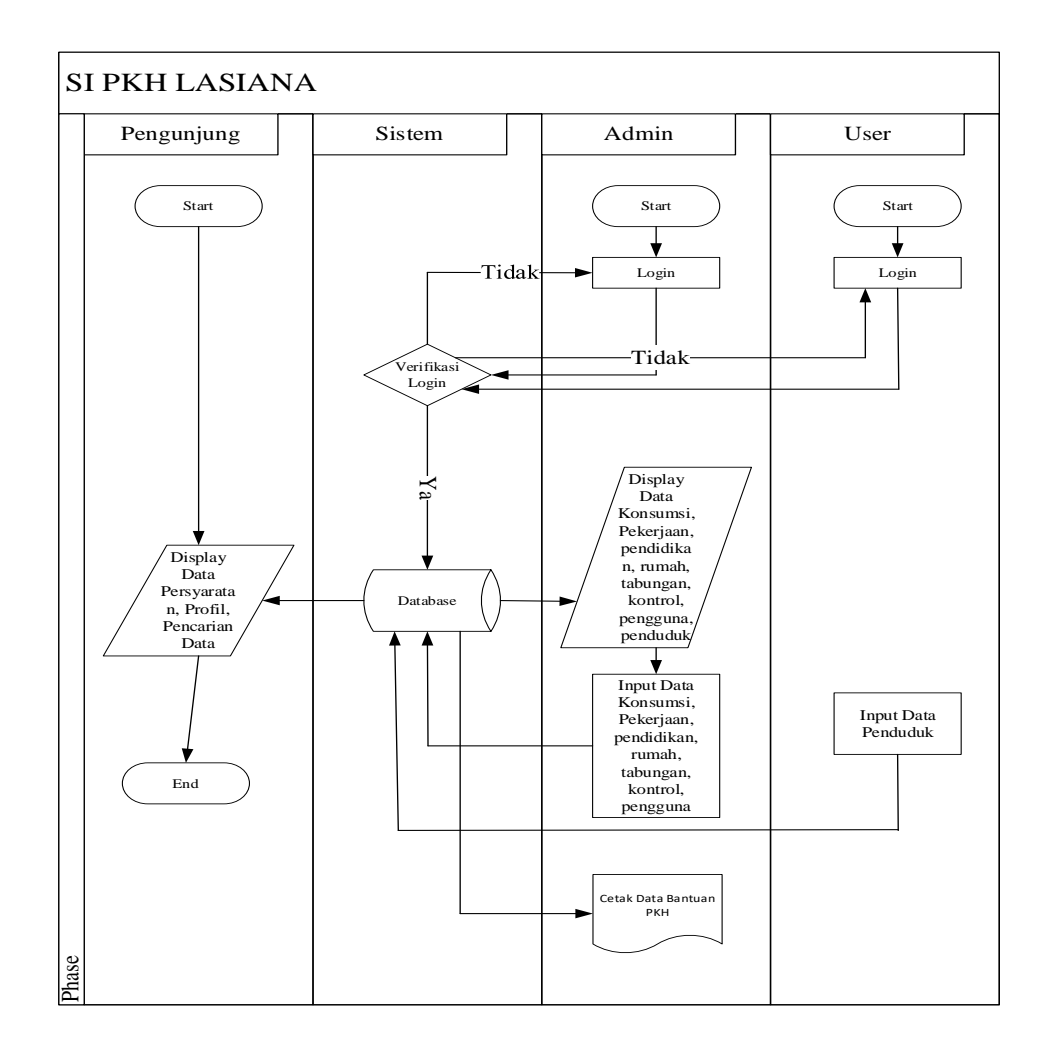

#### Gambar 3. 1 *Flowchart System*

#### **3.3.2 Diagram Berjenjang**

Diagram Berjenjang adalah representasi visual yang digunakan untuk menjelaskan DFD dengan lebih detail pada tingkatan yang lebih rendah. Diagram bertingkat dapat diilustrasikan menggunakan simbolisasi proses dalam diagram arus data. Diagram bertingkat pada sistem ini dapat diamati pada ilustrasi dibawah

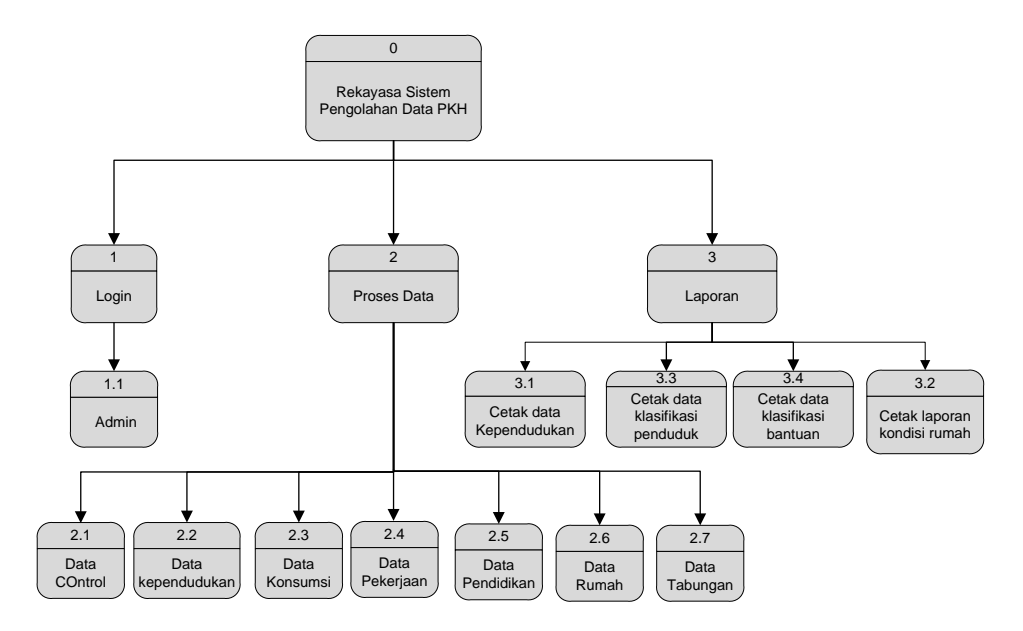

Gambar 3.2 Diagram Berjenjang

#### **3.3.3 Diagram Konteks (***Context Diagram***)**

Diagram konteks adalah tingkatan teratas dari Data Flow Diagram (DFD) yang menunjukkan hubungan sistem dengan lingkungannya. Diagram konteks secara umum menggambarkan koneksi antara masukan, proses, dan hasil secara garis besar.

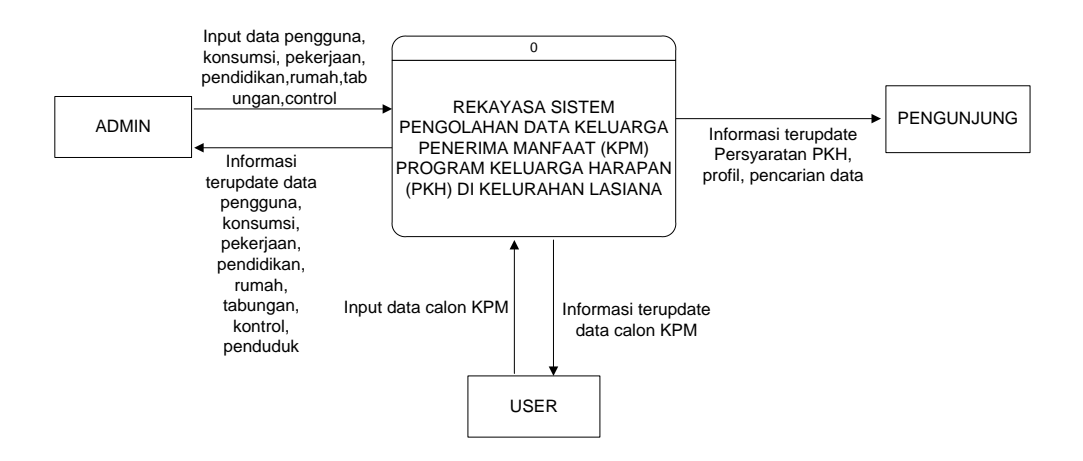

Gambar 3.3 Diagram Konteks

## **3.3.4** *Data Flow Diagram* **(DFD)**

DFD Tingkat 1 memberikan gambaran yang lebih terperinci tentang sistem daripada diagram konteks, dengan menunjukkan sub-proses utama dan penyimpanan data yang membentuk sistem secara keseluruhan.

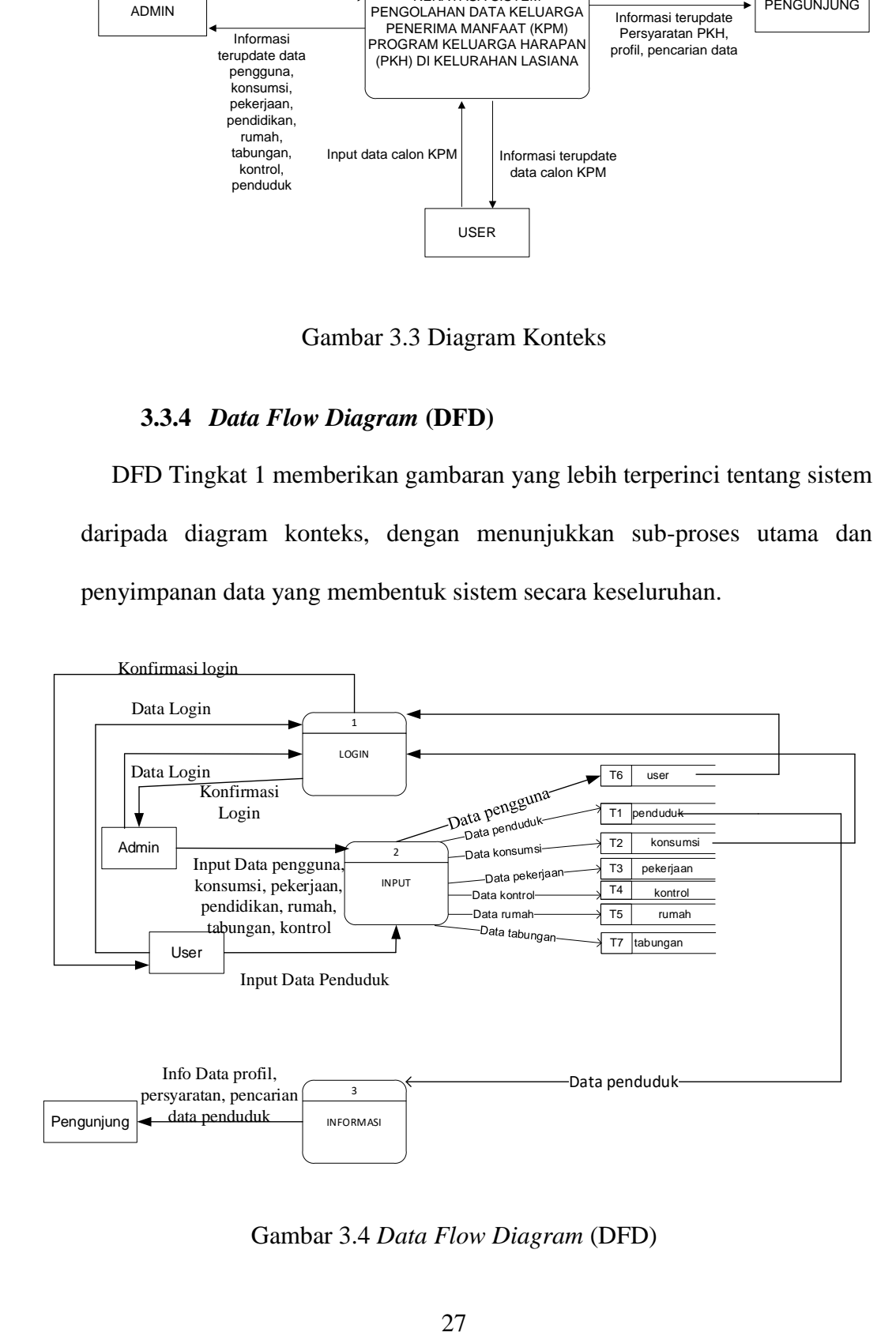

Gambar 3.4 *Data Flow Diagram* (DFD)

## **3.3.5** *Entity Relationship Diagram* **(ERD)**

Di dalam Diagram Entity Relationship terdapat sejumlah entitas dan relasi, di mana masing-masing memiliki atribut yang menggambarkan segala informasi. Entity Relationship Diagram menunjukkan bagaimana data terhubung dalam sebuah database dengan menggunakan gambaran simbolsimbol, dimana atribut dari satu entitas terhubung atau berhubungan dengan atribut dari entitas lain.

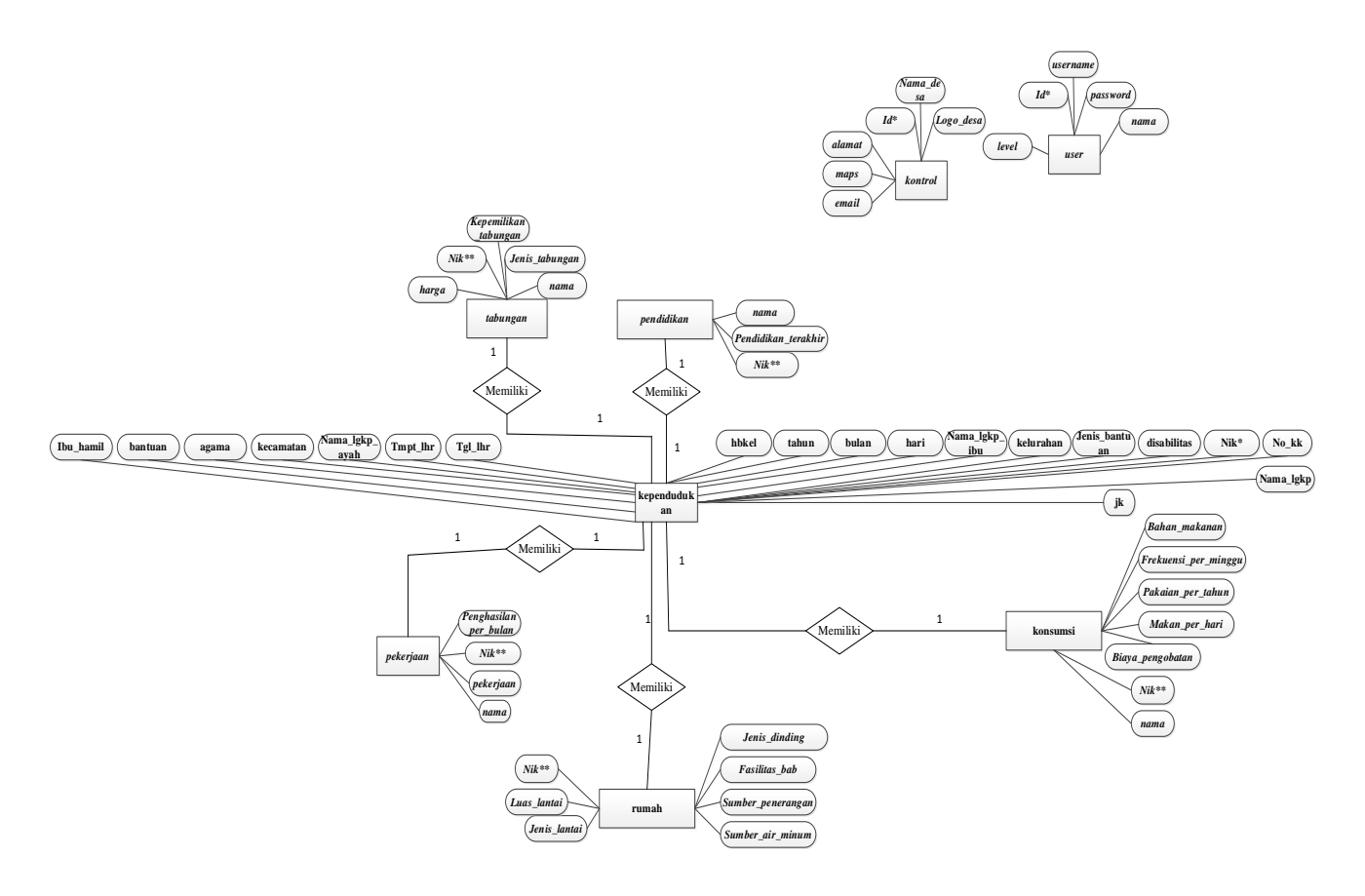

Gambar 3.5 *Entity Relationship Diagram.*

#### **3.4 Perancangan** *Database*

## **3.4.1 Relasi Antar Tabel**

Relasi antar tabel adalah koneksi dari satu tabel dengan tabel lainnya dimana tabel-tabel ini memiliki data yang terhubung untuk mengatur sebuah *database*.

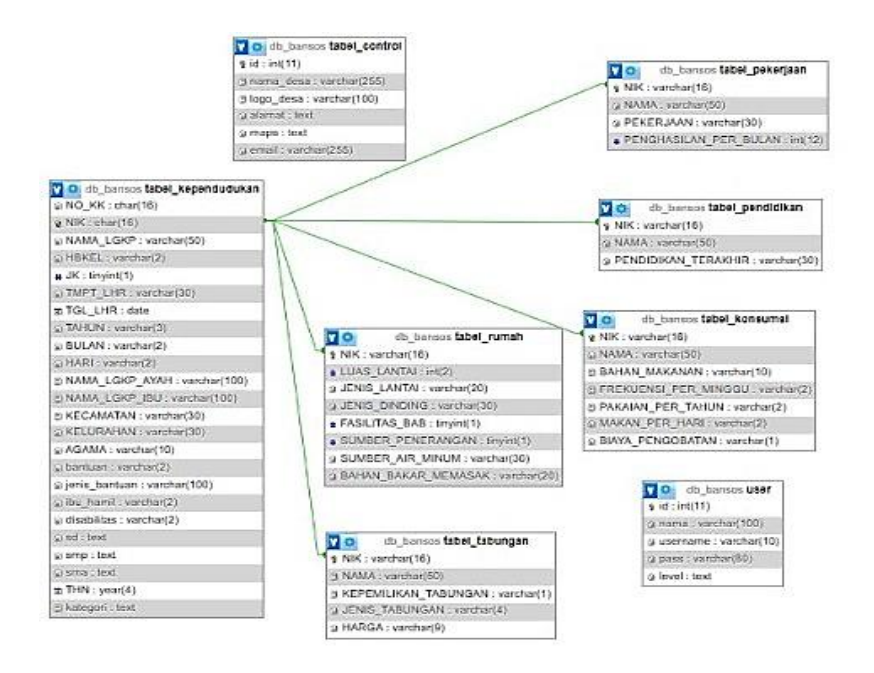

Gambar 3. 6 Relasi Antar Tabel

#### **3.4.2 Perancangan Tabel**

Untuk merancang *database* aplikasi PKH di Kelurahan Lasiana, diperlukan perancangan tabel-tabel berikut dalam sistem pengolahan data Keluarga Penerima Manfaat (KPM) Program Keluarga Harapan (PKH).

# a. Tabel *User*

Tabel ini memiliki tugas untuk menyimpan informasi tentang pengguna yang menggunakan sistem.

| Field                         | Tipe data | Size | <b>Index</b> |
|-------------------------------|-----------|------|--------------|
|                               |           |      |              |
| Id                            | int       | 11   | primary key  |
|                               |           |      |              |
| Nama                          | varchar   | 50   |              |
| <i><u><b>Username</b></u></i> | varchar   | 10   |              |
| Pass                          | varchar   | 15   |              |
| level                         | text      |      |              |
|                               |           |      |              |

Tabel 3.1 *User*

# b. Tabel *Control*

Tabel ini memiliki tugas untuk menyimpan data profil yang menggunakan sistem.

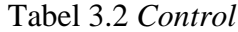

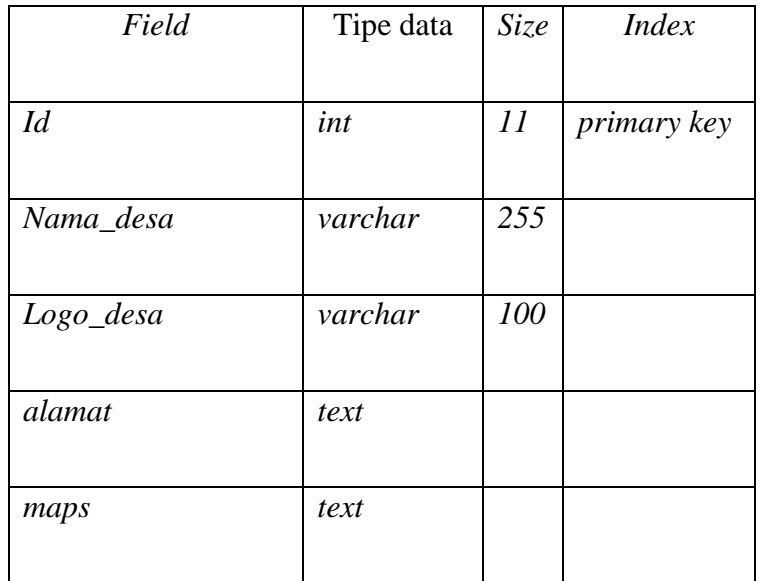

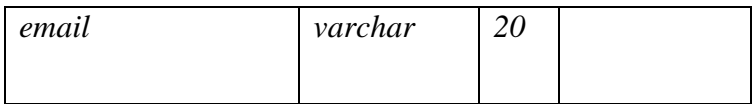

# c. Tabel kependudukan

Tabel ini berfungsi untuk menyimpan data penduduk yang menggunakan sistem.

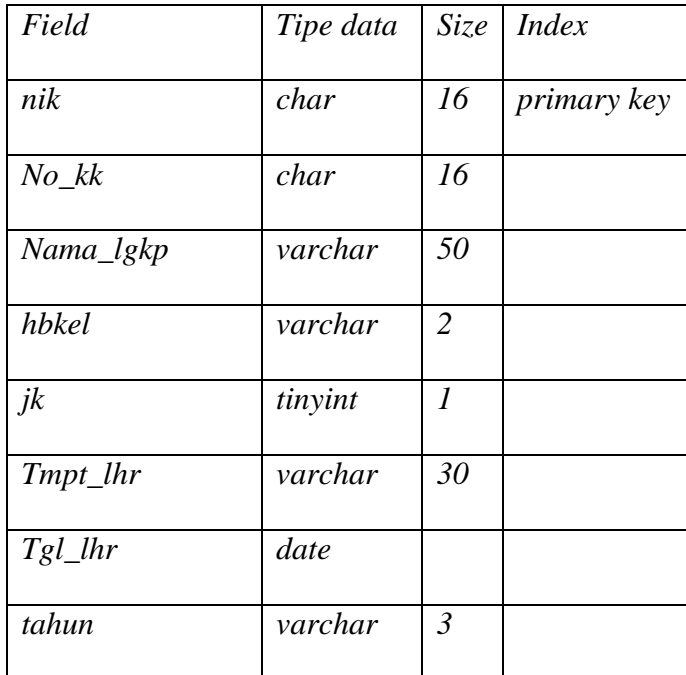

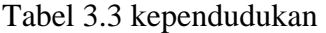

# d. Tabel Pekerjaan

Tabel ini memiliki tugas untuk menyimpan data pekerjaan yang menggunakan sistem.

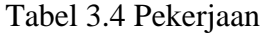

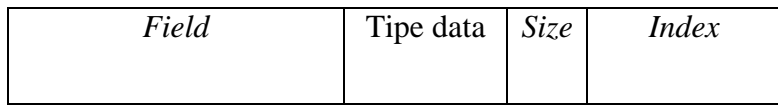

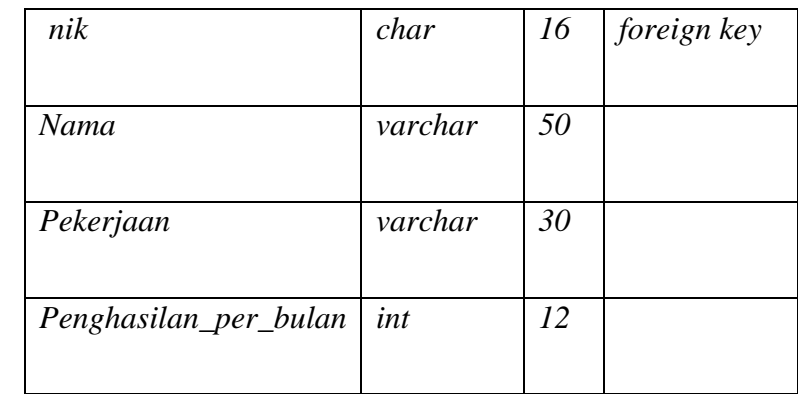

# e. Tabel Tabungan

Tabel ini memiliki tugas untuk menyimpan data tabungan yang menggunakan sistem.

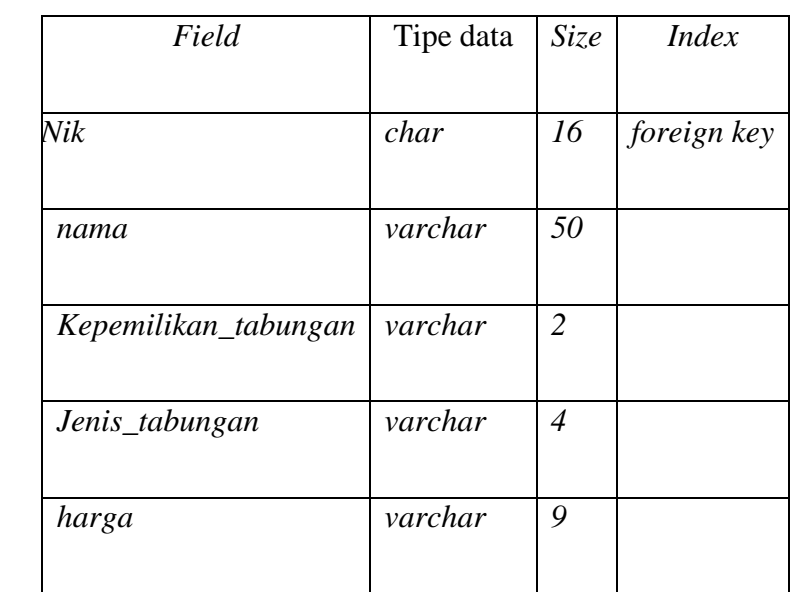

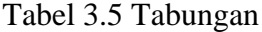

# f. Tabel Pendidikan

Tabel ini memiliki tugas untuk menyimpan data pendidikan yang menggunakan sistem.

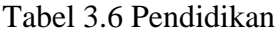

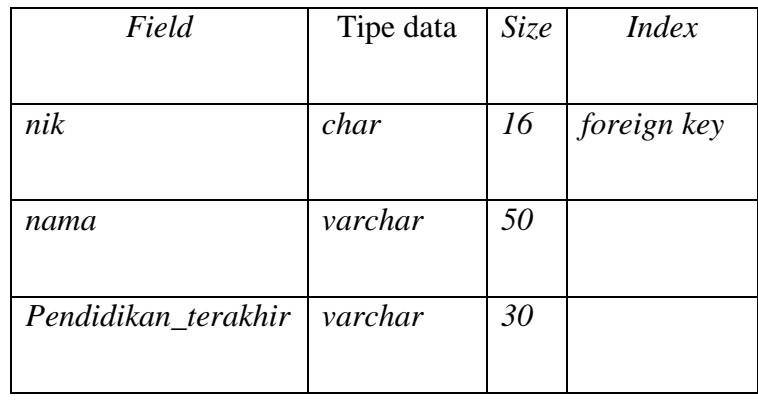

# g. Tabel Konsumsi

Tabel ini memiliki tugas untuk menyimpan data konsumsi yang menggunakan sistem.

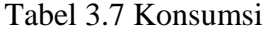

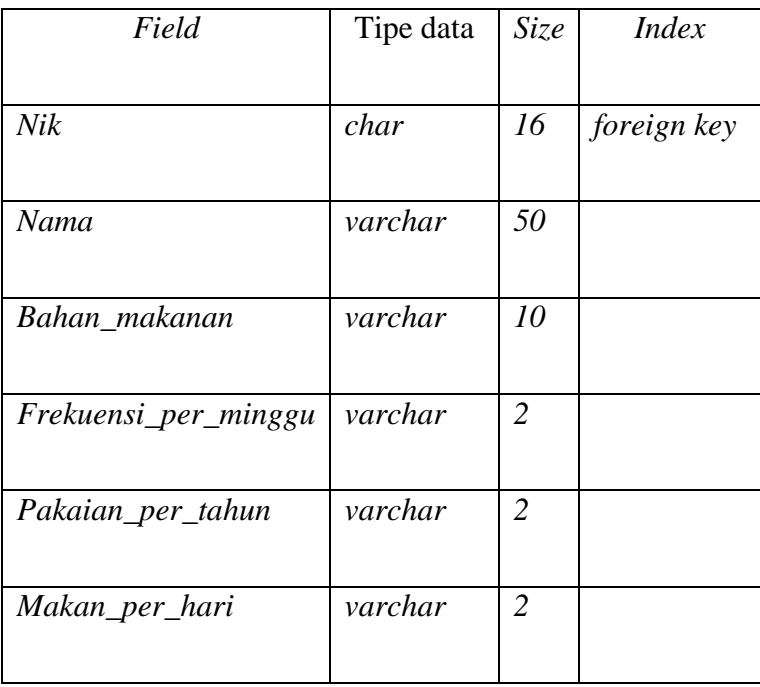

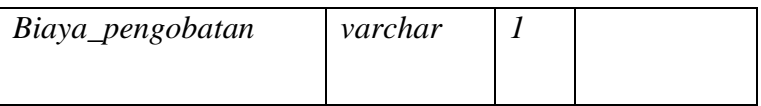

# h. Tabel Rumah

Tabel ini memiliki tugas untuk menyimpan data rumah yang menggunakan sistem.

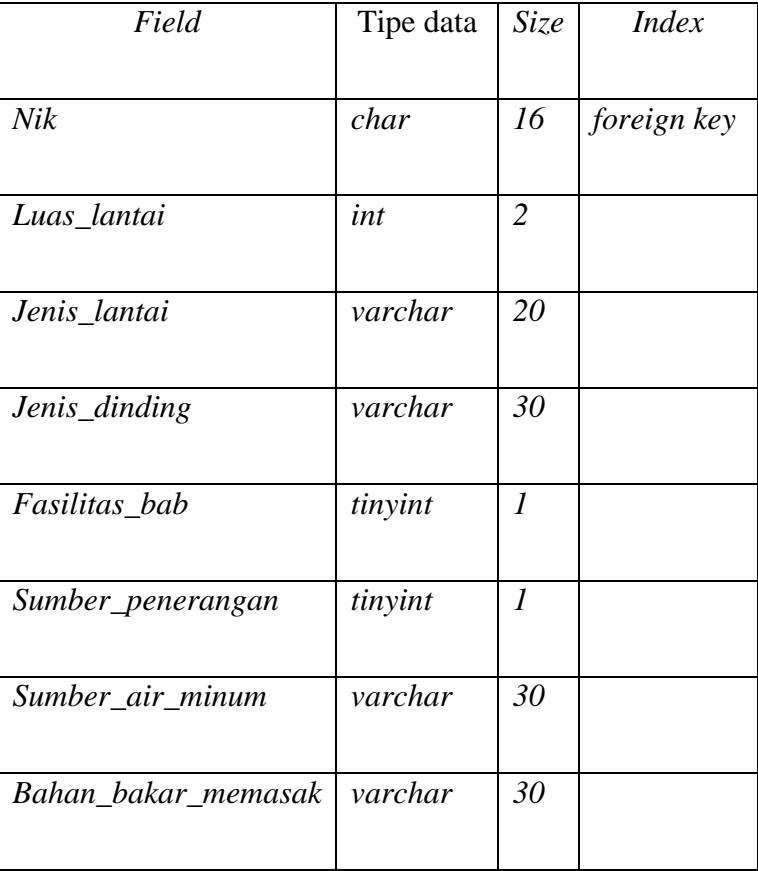

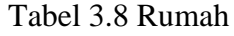

# **3.5 Perancangan Antar Muka**

Pembuatan antarmuka bertujuan untuk memungkinkan pengguna dan komputer berkomunikasi satu sama lain sehingga pengguna dapat mengalami penggunaan sistem komputer yang mudah. Sebagai perincian, berikut adalah desain antarmuka untuk web PKH:

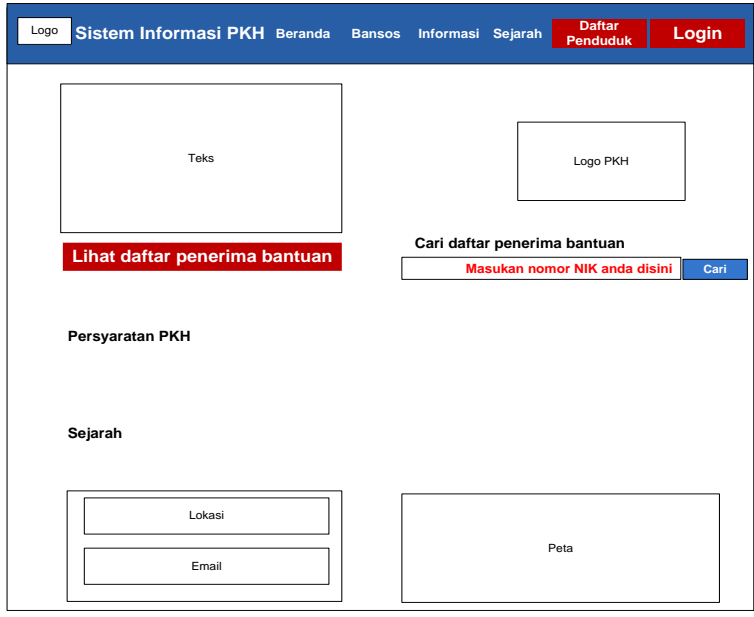

# **3.5.1 Desain Halaman Utama**

Gambar 3.7 Desain Halaman Utama.

Halaman utama ini berisi menu utama yaitu Beranda, Bansos, Informasi, Sejarah, Login, lihat daftar penerima bantuan, dan cari daftar penerima bantuan. Pada halaman ini juga menampilkan informasi lokasi kantor lurah Lasiana dan Email.

**3.5.2 Tampilan Halaman Daftar** 

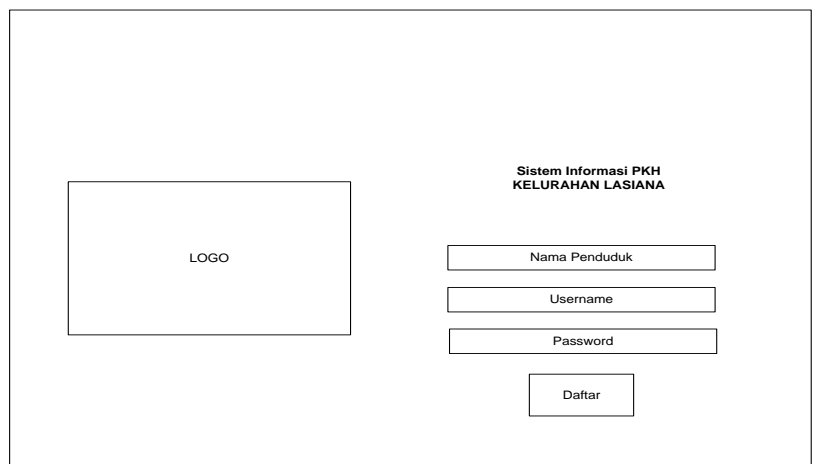

Gambar 3.8 Tampilan Halaman Daftar.

Tampilan ini terdapat form pengisian nama penduduk, *username*, *password*  dan tombol untuk mendaftar akun.

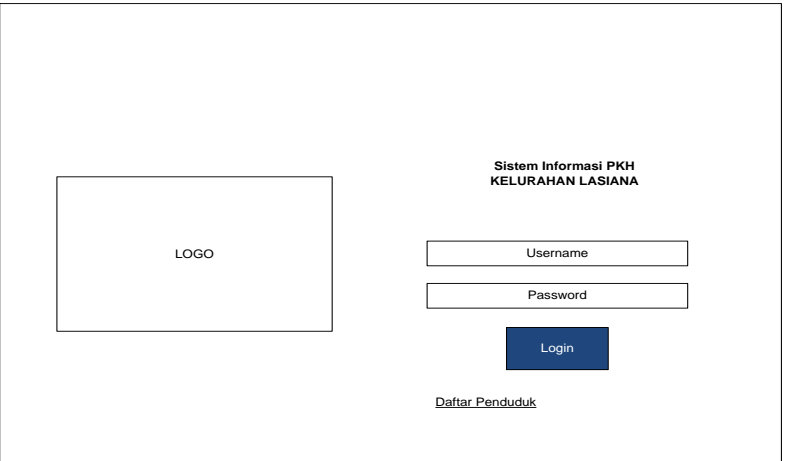

**3.5.3 Tampilan Halaman Login Admin**

Gambar 3.9 Tampilan Halaman Login.

Halaman login admin terdapat form *username*, passsword dan tombol login.

## **3.5.4 Tampilan Halaman Dashboard Admin**

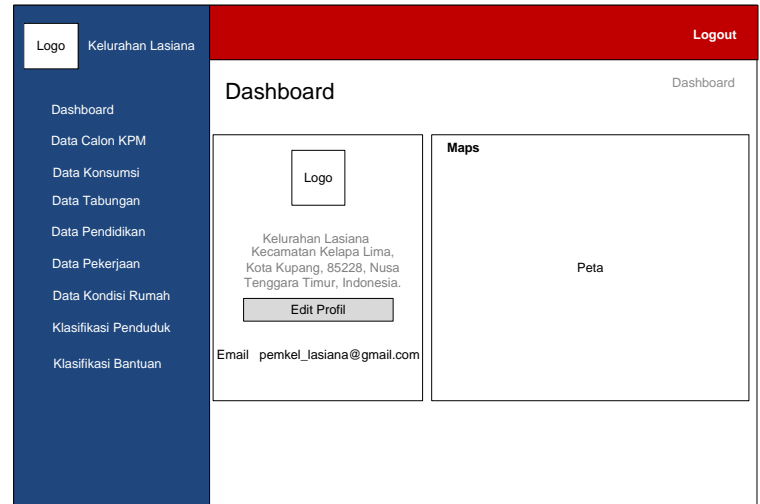

Gambar 3.10 Tampilan Halaman Awal Admin.

Halaman admin terdapat menu yang bisa diakses oleh admin untuk mengelola system. Mulai dari edit profil kelurahan, data kependudukan, data kondisi rumah, data klasifikasi penduduk dan klasifikasi bantuan.

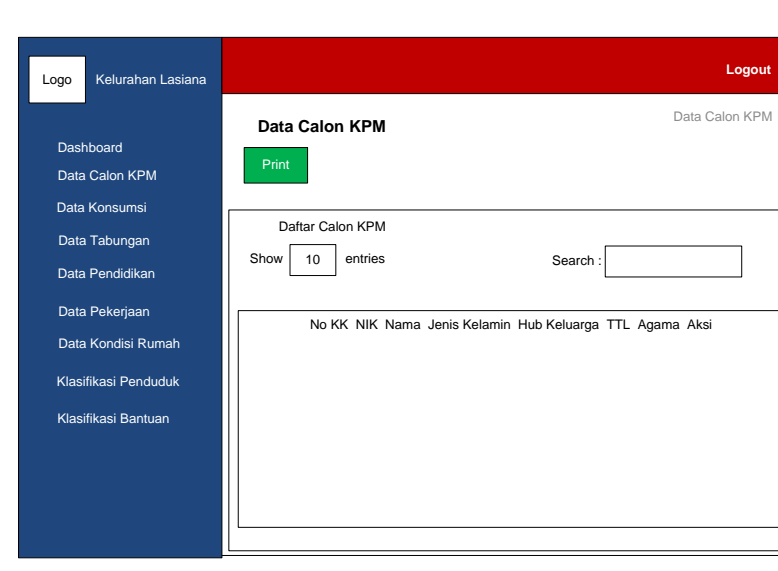

**3.5.5 Tampilan Halaman Data Calon KPM**

Gambar 3.11 Tampilan Halaman Data Calon KPM.

Halaman data kependudukan ini terdapat menu cetak data kependudukan yang sudah di daftarkan oleh *user*.

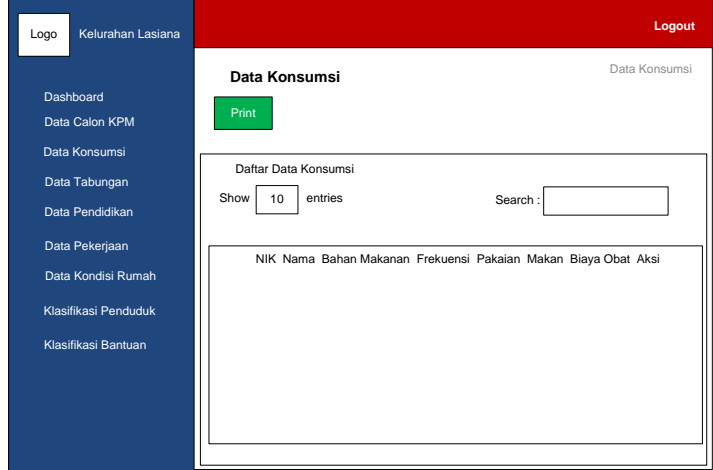

**3.5.6 Tampilan Halaman Data Konsumsi**

Gambar 3.12 Tampilan Halaman Data Konsumsi.

Halaman data konsumsi, terdapat data nik, nama, bahan makanan, frekuensi per minggu, pakaian per tahun, makan per hari, biaya pengobatan, dan aksi

**3.5.7 Tampilan Halaman Data Tabungan**

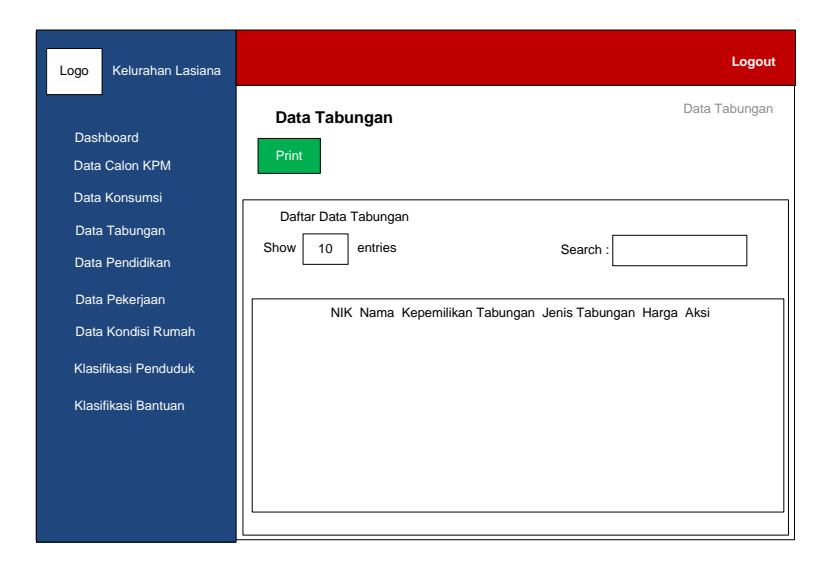

Gambar 3.13 Tampilan Halaman Data Tabungan.

Halaman Data tabungan terdapat data nik, nama, kepemilikan tabungan, jenis tabungan, harga dan aksi

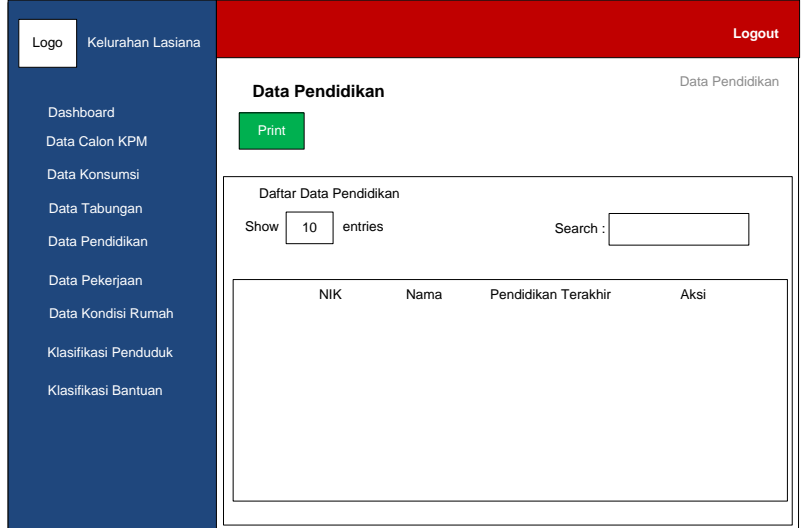

**3.5.8 Tampilan Halaman Data Pendidikan**

Gambar 3.14 Tampilan Halaman Data Pendidikan.

Halaman pendidikan terdapat data nik, nama, pendidikan terakhir, dan aksi.

**3.5.9 Tampilan Halaman Data Pekerjaan**

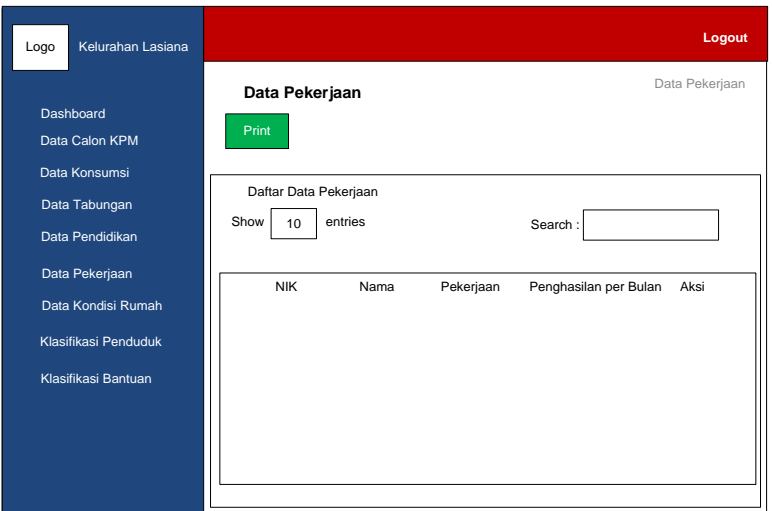

Gambar 3.15 Tampilan Halaman Data Pekerjaan.

Halaman tampilan data pekerjaan terdapat data nik, nama, pekerjaan, penghasilan per bulan dan aksi.

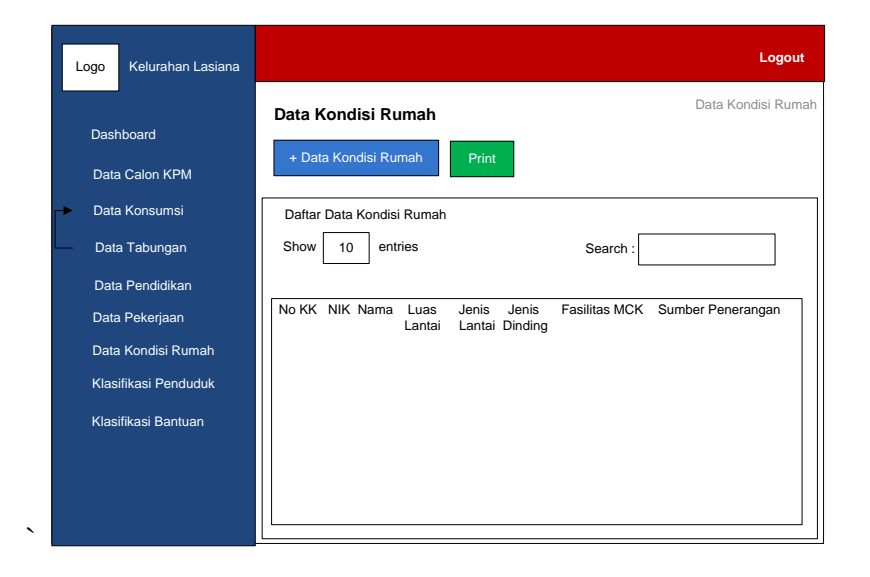

**3.5.10 Tampilan Halaman Data Kondisi Rumah**

Gambar 3.16 Tampilan Halaman Data Kondisi Rumah.

Halaman data kondisi rumah, terdapat menu tambah data kondisi rumah dan juga menu untuk mencetak data.

**3.5.11 Tampilan Halaman Klasifikasi Penduduk**

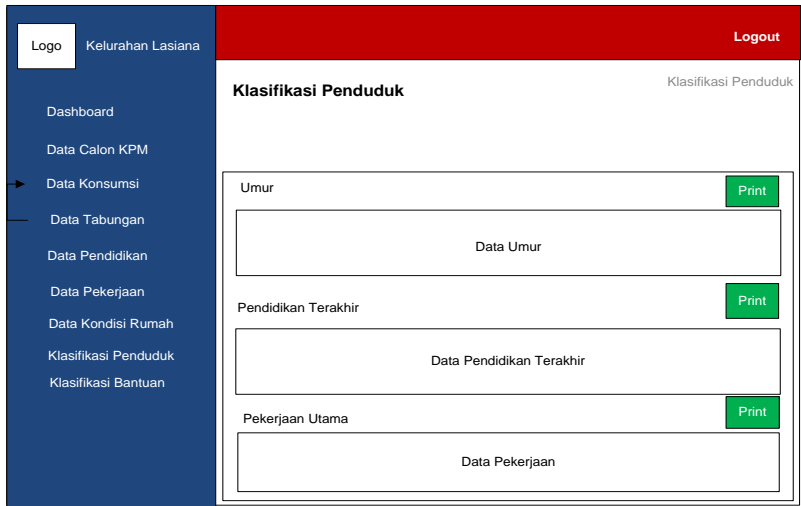

Gambar 3.17 Tampilan Halaman Klasifikasi Penduduk

Halaman klasifikasi penduduk berisi data klasifikasi penduduk berdasarkan umur, pendidikan dan pekerjaan utama, serta terdapat tombol cetak data.

**3.5.12 Tampilan Halaman Klasifikasi Bantuan**

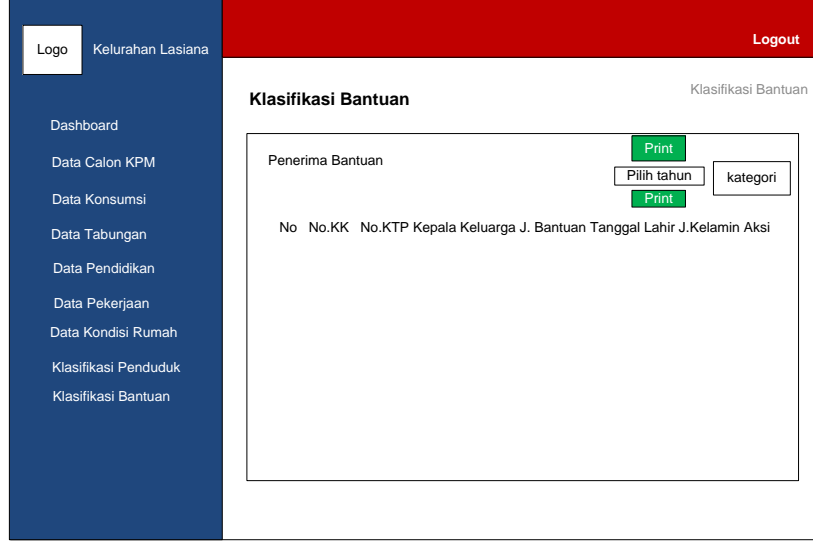

Gambar 3.18 Tampilan Halaman Klasifikasi Bantuan

Halaman klasifikasi bantuan berisi data penduduk yang sudah terverifikasi oleh admin dan bisa mendapat bantuan. Didalam menu ini juga bisa mencetak data penerima bantuan

# LOGO **Sistem Informasi PKH KELURAHAN LASIANA** Username Password Login Daftar Penduduk

# **3.5.13 Tampilan Halaman Login** *User*

Gambar 3.19 Halaman Login *User*

Halaman login *user* terdapat form *username*, password, tombol login dan ada tombol daftar jika pengguna belum memiliki akun.

# **3.5.14 Tampilan** *Input* **Data Calon KPM**

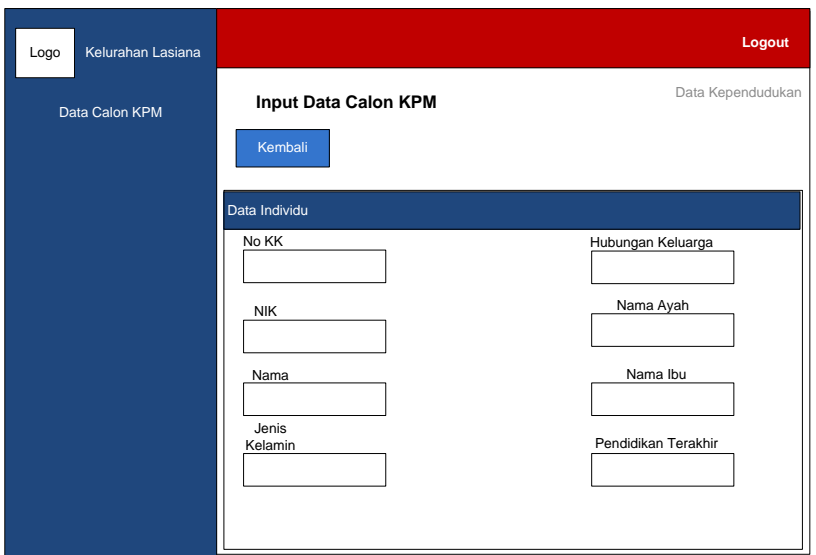

# Gambar 3.20 Tampilan *Input* Data Kependudukan

Dalam menu ini, *user* nebgisi data individu seperti : No KK. NIK, nama, jenis kelamin, hubungan keluarga, nama ayah, nama ibu, pendidikan terakhir dan lain-lain.